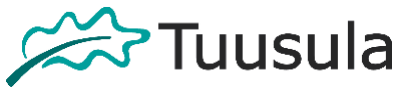

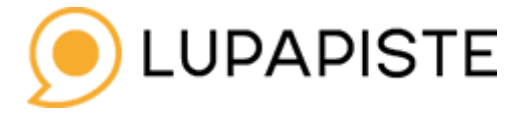

Rakennusvalvonta 13.1.2017

## **Piirustusten ja muiden liitteiden lisääminen**

Piirustukset ja liitteet lisätään suunnitelmat ja liitteet välilehdellä.

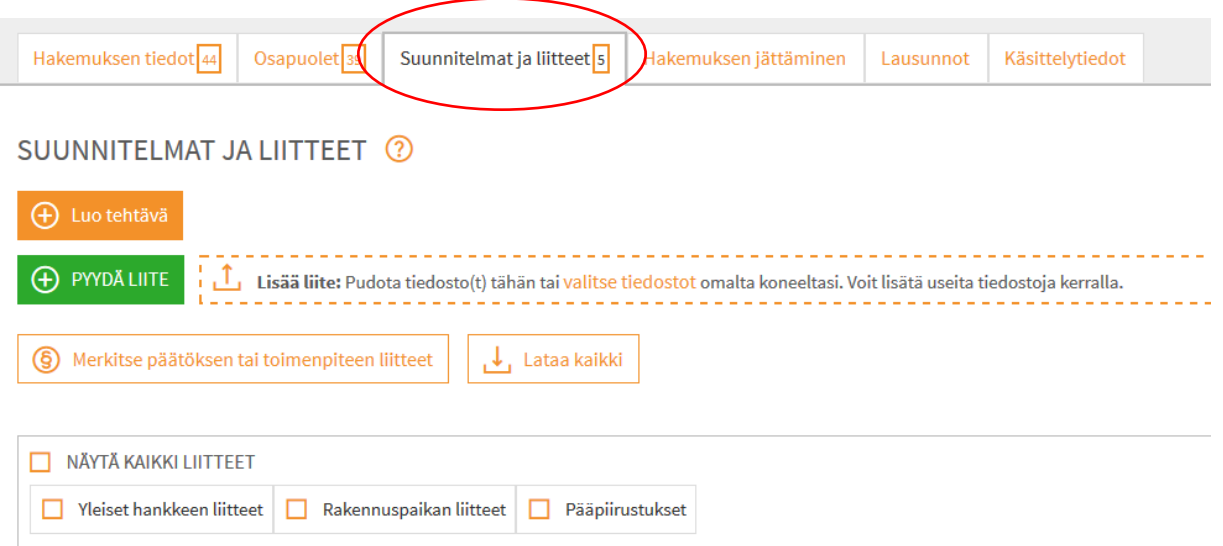

Liitteet voi joko raahata katkoviivalla olevaan laatikkoon tai sitten ne voi liittää "valitse tiedostot" linkin kautta.

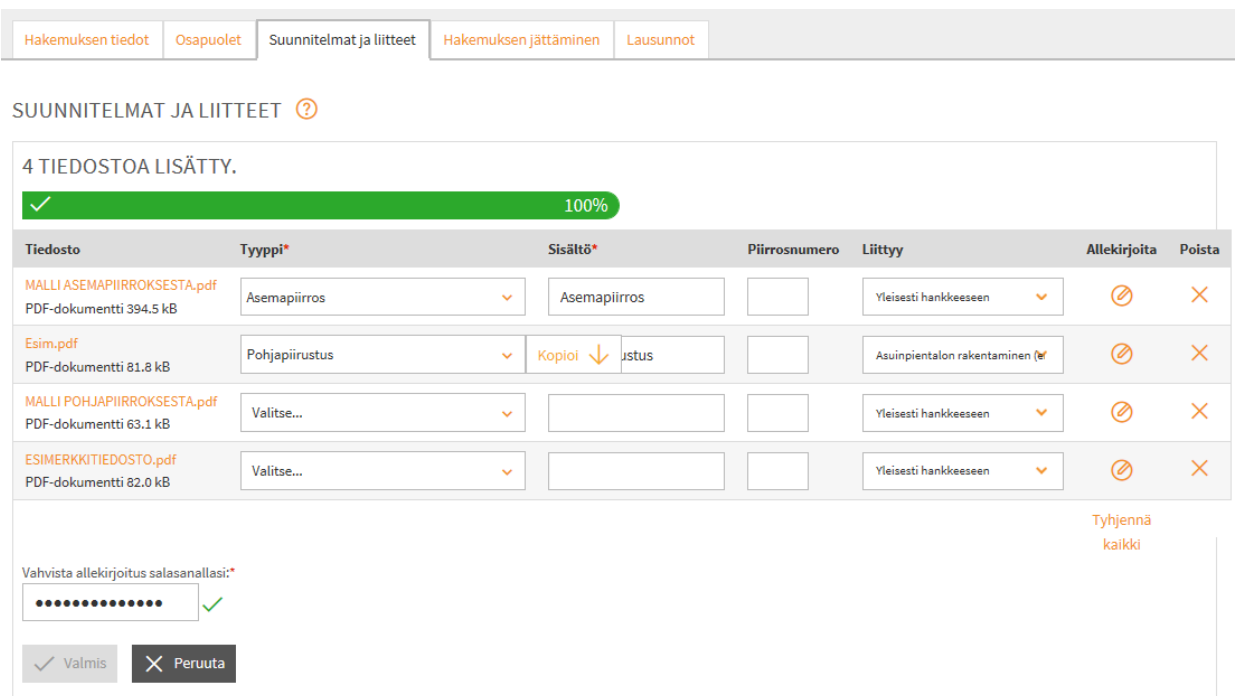

Liitteet voi allekirjoittaa samalla kertaa klikkaamalla palloa Allekirjoita-otsikon alta.

Lupapisteen oma ohjeistus (myös video) liitteiden lisäämisestä löytyy linkistä: [https://www.lupapiste.fi/ohjeet/luvanhakijoille/suunnitelmat-ja](https://www.lupapiste.fi/ohjeet/luvanhakijoille/suunnitelmat-ja-liitteet#Liitteidenlisaaminen)[liitteet#Liitteidenlisaaminen](https://www.lupapiste.fi/ohjeet/luvanhakijoille/suunnitelmat-ja-liitteet#Liitteidenlisaaminen)